國立虎尾科技大學 110 學年度第 1 學期日間部選課資料更正申請流程

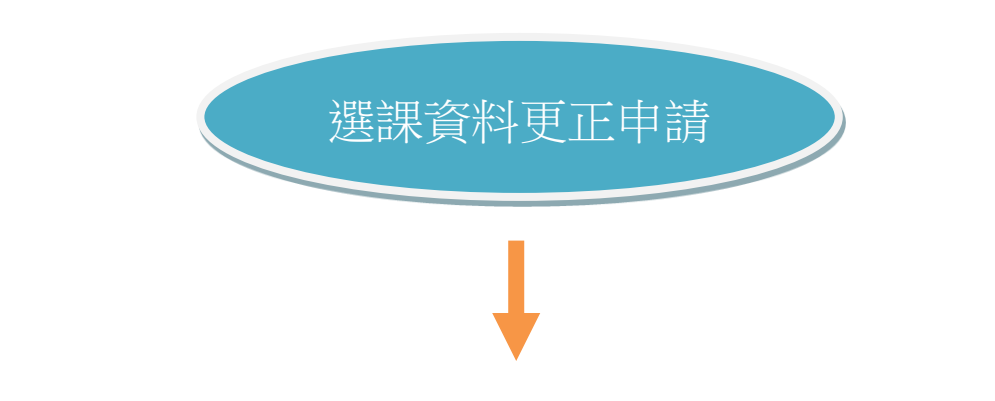

**1.**登入校務 **e-care ->**課程服務**->**選課更正登錄,完成選課更正 資料登錄【體育課程及語言中心開設課程須先聯繫體育室及 語言中心確定所選課程後再登錄】。

**2.**「選課資料更正申請」經授課教師線上簽核。

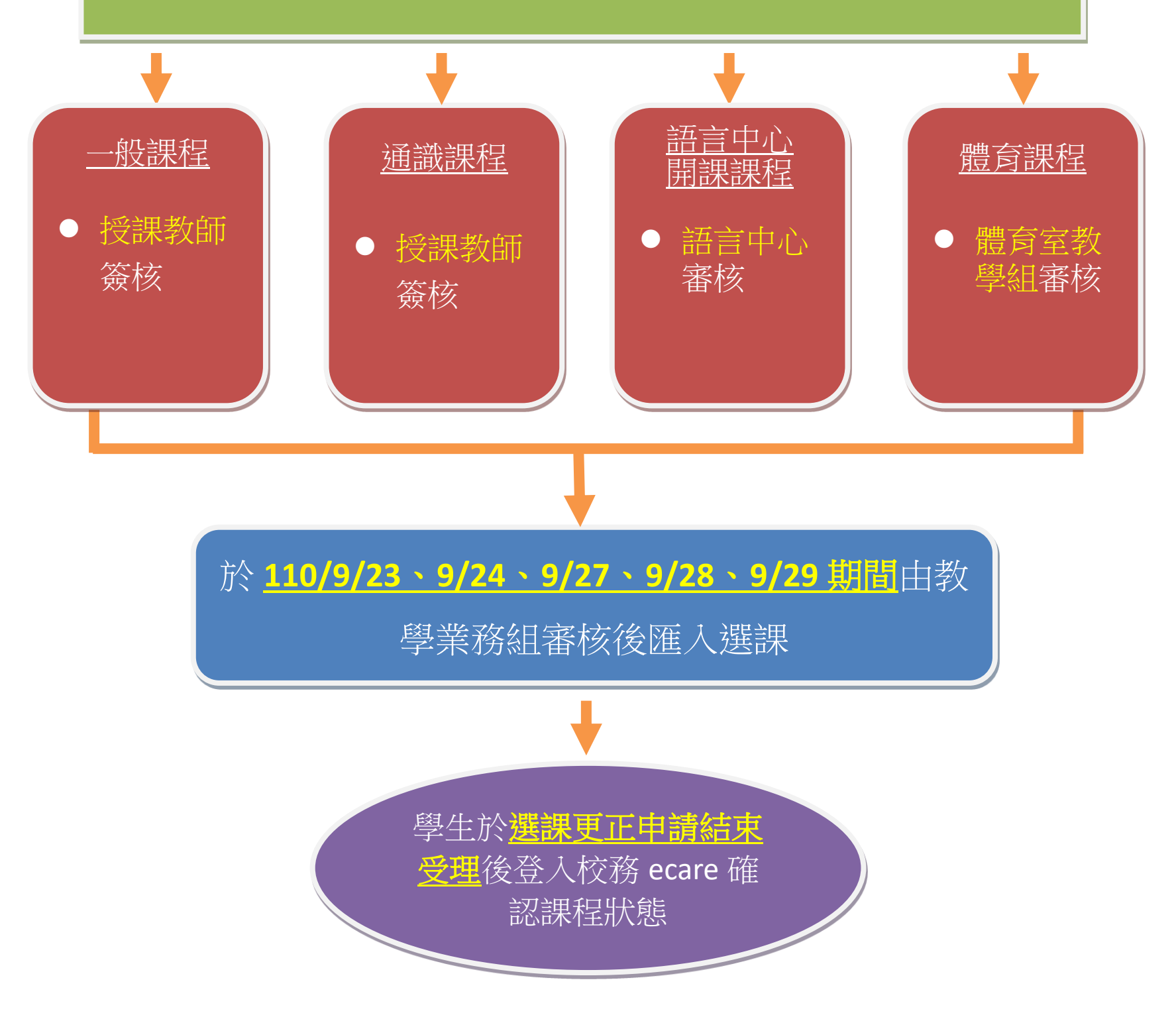